**2**

**3**

**4**

**5**

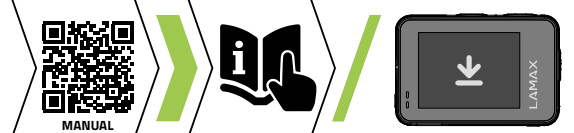

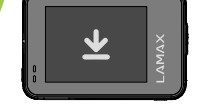

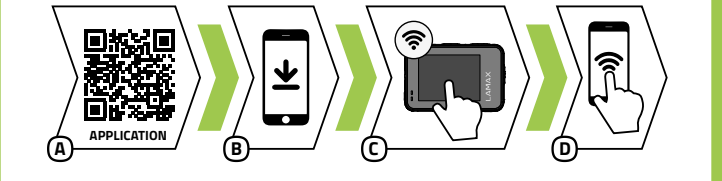

**A B**

# <sup>1</sup> BOX CONTENTS

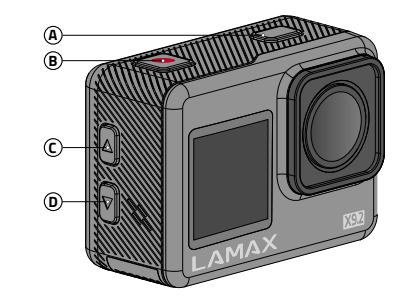

#### PL **1** ZAWARTOŚĆ ZESTAWU

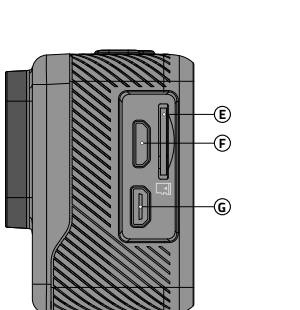

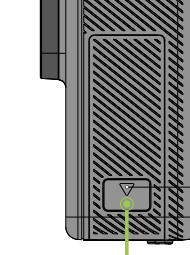

**H**

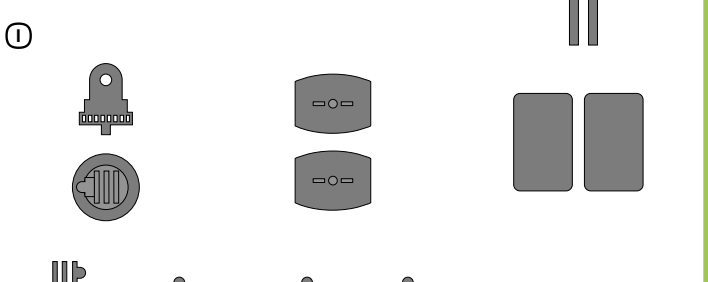

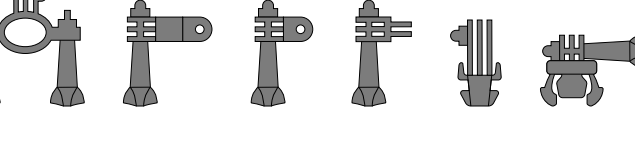

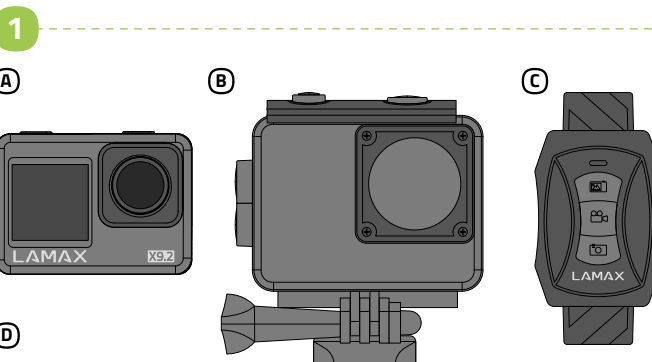

**D**

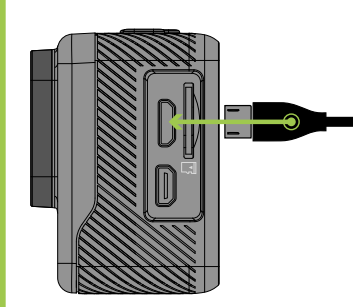

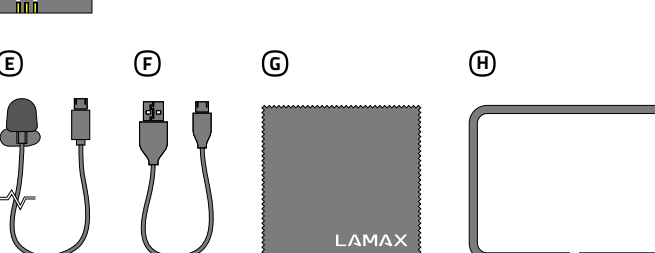

# **X9.2 Quick Start Guide**

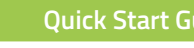

DE

- Aby uzyskać pełną instrukcję i aktualizację firmware wczytaj kod QR lub wprowadź adres URI
- lamax.cz/x92/downloads
- Kamerę można ładować przez podłączenie do komputera lub za pomocą dodatkowo zakupionej ładowarki sieciowej.
- Przed pierwszym użyciem całkowicie naładuj akumulator.

Włączenie / wyłączenie WiFi Naciśnij przycisk W DÓŁ

- Naładowanie akumulatora od 0 do 100 % zajmuje około 4 godzin. Po naładowaniu wskaźnik ładowania zgaśnie.
- Uwaga: Ładowanie akumulatora od 0 do 80 % trwa 2,5 godz.

**G** Sciereczka z mikrowłókna  $\operatorname{\mathsf{B}}$  Frame Uchwyty I

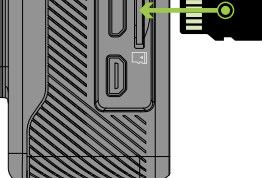

### **3** PRVNÍ POUŽITÍ KAMERY

#### Podłącz kamerę do zasilania A

#### Włóż kartę microSD do kamery, jak pokazano na rysunku (złącza w kierunku B obiektywu)

- Kartę należy wkładać tylko wtedy, gdy kamera jest wyłączona i nie jest podłączona do komputera.
- Przy pierwszym użyciu sformatuj kartę bezpośrednio w kamerze.
- Stosuj karty markowe klasy U3 i wyższe o pojemności do 128 GB.

Kamera sportowa LAMAX X9.2 Kabel micro USB do ładowania / A F transmisji plików

#### Futerał wodoszczelny do 40 m B Pilot zdalnego sterowania C Akumulator Li-ion D Mikrofon zewnętrzny E

# 4 APLIKACJA WIFI

- Wczytaj kod QR lub wpisz URL lamax.cz/x92/app A
- Zainstaluj aplikację na swoim urządzeniu mobilnym. B
- Włącz WiFi w kamerze naciskając przycisk W DÓŁ. C
- Na swoim urządzeniu mobilnym połącz się z siecią WiFi pod nazwą kamery. Hasło WiFi jest wyświetlane na ekranie kamery (fabrycznie 1234567890). D

## **5** INNE INFORMACJE

- $\overline{\phantom{a}}$  Kameru můžete nabíjet jak připojením k počítači, tak pomocí dokoupitelného síťového adaptéru.
- Před prvním použitím baterii plně nabijte.
- Nabití baterie z 0 na 100 % trvá přibližně 4 hod. Po nabití zhasne indikátor nabíjení.
- Poznámka: Nabití baterie z 0 na 80 % trvá 2,5 hod.
- Vložte microSD kartu do kamery podle obrázku (konektory směrem k objektivu) B
- Kartu vkládejte jen, když je kamera vypnutá a není připojená k počítači.
- Kartu při prvním použití zformátujte přímo v kameře.
- Používejte značkové karty třídy U3 a vyšší o kapacitě až 128 GB.

## 2 ZAPOZNANIE Z KAMERĄ

- A) Načtěte QR kód nebo zadejte URL l**amax.cz/x92/app**
- Nainstalujte aplikaci do vašeho mobilního zařízení. B
- Zapněte WiFi v kameře stisknutím tlačítka DOLŮ. C
- Na vašem mobilním zařízení se připojte na WiFi síť s názvem kamery. D Heslo na WiFi je zobrazené na displeji kamery (z výroby 1234567890).

# **5** DALŠÍ INFORMACE

Przycisk POWER / MODE A **B)** Przycisk REC / OK Przycisk W GÓRĘ C Przycisk W DÓŁ D Slot na kartę pamięci E **D** Port micro USB Video out G Drzwiczki do akumulatora H Obsługa kamery Uruchomienie / zakończenie nagrywania Naciśnij przycisk REC / OKT Szybka oferta **Przytrzymaj przycisk REC / OK** Przełączenie trybu Naciśnij przycisk POWER / MODE Włączenie / wyłączenie **Przytrzymaj przycisk POWER / MODE** Włączenie / wyłączenie zapisu dźwięku Naciśnij przycisk W GÓRĘ Przełączenie pomiędzy wyświetlaczami Przytrzymaj przycisk W DÓŁ

Pro kompletní návod a aktualizaci firmware načtěte QR kód nebo zadejte URL lamax.cz/x92/downloads

# **3** PIERWSZE UŻYCIE KAMERY

CS

#### **1** OBSAH BALENÍ

#### Připojte kameru k napájení A

- A) Scannen Sie den QR-Code oder geben Sie die URL **lamax.cz/x92/app** ein. **B** Installieren Sie die Anwendung auf Ihrem mobilen Gerät.
- Schalten Sie WiFi auf der Kamera ein, indem Sie die AB-Taste drücken. C
- D Stellen Sie auf Ihrem Mobilgerät eine Verbindung zum WiFi-Netzwerk mit dem Namen der Kamera her. Das WiFi-Passwort wird auf dem Kameradisplay angezeigt (werkseitig 1234567890).

#### **5** SONSTIGE INFORMATIONEN

Für vollständige Anweisungen und Firmware-Update scannen Sie den QR-Code<br>oder geben Sie die URL **lamax.cz/x92/downloads** ein.

POWER / MODE Taste A REC / OK Taste B AUF-Taste C AB-Taste D Steckplatz für Speicherkarte E Micro-USB-Anschluss F Video out G Batteriefachtür H Bedienung der Kamera Aufnahme starten / stoppen Drücken der REC / OK Taste Schnelles Menü Gedrückthalten der REC / OK Taste Modus wechseln Drücken der POWER / MODE Taste Einschalten / Ausschalten Gedrückthalten der POWER / MODE Taste Audioaufzeichnung ein-/ausschalten Drücken der AUF-Taste Zwischen Displays wechseln Gedrückthalten der AB-Taste WiFi ein-/ausschalten Drücken der AB-Taste

Akční kamera LAMAX X9.2 A Vodotěsný obal do 40 m B Dálkové ovládání C Li-ion baterie D Externí mikrofon E

Micro USB kabel pro nabíjení / F přenos souborů Utěrka z mikrovlákna G Frame H Úchyty I

# 2 SEZNÁMENÍ SE S KAMEROU

# 4 WIFI APLIKACE

B

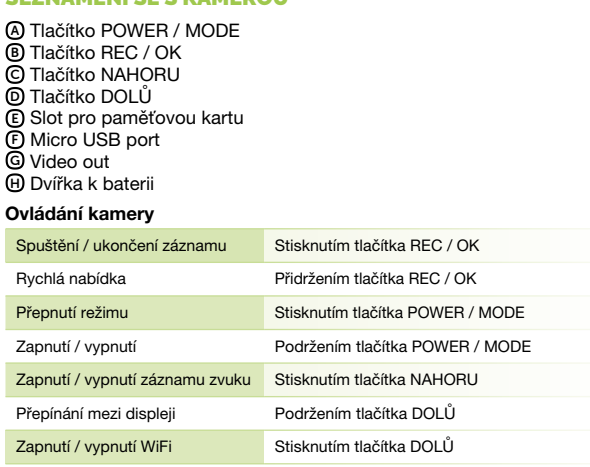

# 1 VERPACKUNGSINHALT

- A Scan the QR code or enter the URL lamax.cz/x92/app
- **B** Install the app on your smart device.
- Turn on WiFi in the camera by pressing the DOWN button. C
- On your smart device, connect to the WiFi network with the camera D name. The WiFi password is shown on the camera display (factory default 1234567890).

#### **5** FOR MORE INFORMATION

#### 3 ERSTE VERWENDUNG DER KAMERA

- Sie können die Kamera entweder durch Anschluss an einen Computer oder mit dem optionalen Netzteil aufladen.
- Laden Sie die Batterie vor dem ersten Gebrauch vollständig auf. Es dauert etwa 4 Stunden, um die Batterie von 0 auf 100 % aufzuladen.
- Nach dem Aufladen erlischt die Ladeanzeige. Anmerkung: Das Aufladen der Batterie von 0 auf 80 % dauert 2,5 Stunden.

#### Kamera an die Stromversorgung anschließen A

#### Die microSD-Karte wie abgebildet in die Kamera einsetzen (die Anschlüsse B zeigen zum Objektiv)

- Setzen Sie die Karte nur ein, wenn die Kamera ausgeschaltet und nicht an den Computer angeschlossen ist.
- Formatieren Sie die Karte direkt in der Kamera, wenn Sie sie zum ersten Mal verwenden.
- Verwenden Sie Markenkarten der Klasse U3 und höher mit einer Kapazität von bis zu 128 GB.

#### **4 WIFI-ANWENDUNG**

- Action-Kamera LAMAX X9.2 Wasserdichte Hülle bis 40 m A B Fernbedienung C Li-Ion Batterie D Externes Mikrofon E
- Micro-USB-Kabel zum Aufladen / F Übertragen von Dateien Mikrofasertuch G  $\operatorname{\mathsf{H}}$  Frame Halterungen I

#### 2 KENNENLERNEN DER KAMERA

EN

#### **3** USING THE CAMERA FOR THE FIRST TIME

For complete instructions and firmware updates, scan the QR code or go to the URL lamax.cz/x92/downloads

- Connect the camera to the power supply A
	- Charge the camera either by connecting it to a computer or by using the optional AC adapter.
	- **Fully charge the battery before first use.**
	- It takes approximately 4 hours to charge the battery from 0 to 100 %. After fully charging, the charging indicator goes out. > Note: It takes 2.5 hours to charge the battery from 0 to 80 %.
- **B** Insert the microSD card into the camera as shown (connectors towards the lens)
- Insert the card only when the camera is turned off and not connected to the computer.
- Format the card directly in the camera the first time you use it. Use branded cards of U3 class and above with a capacity of up to 128 GB.

LAMAX X9.2 action camera A Case, waterproof up to 40 m B Remote control C Li-ion battery D

External microphone E

Micro USB cable for charging / F file transfer Microfibre cloth G Frame H Attachments I

#### 2 GETTING TO KNOW THE CAMERA

#### 4 WIFI APP

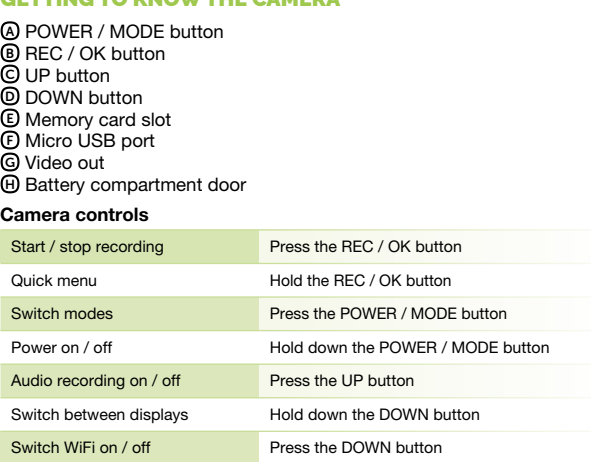

# **Obsah je uzamčen**

**Dokončete, prosím, proces objednávky.**

**Následně budete mít přístup k celému dokumentu.**

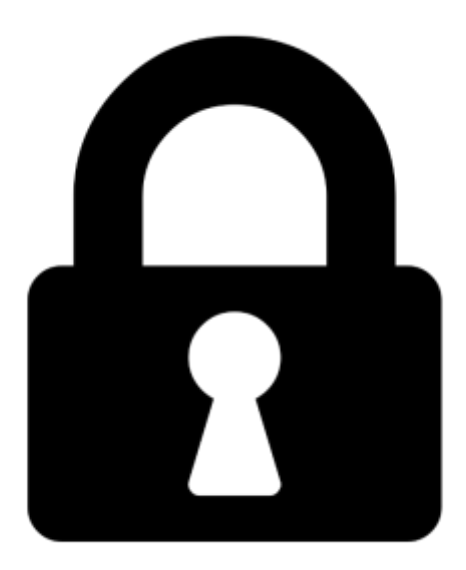

**Proč je dokument uzamčen? Nahněvat Vás rozhodně nechceme. Jsou k tomu dva hlavní důvody:**

1) Vytvořit a udržovat obsáhlou databázi návodů stojí nejen spoustu úsilí a času, ale i finanční prostředky. Dělali byste to Vy zadarmo? Ne\*. Zakoupením této služby obdržíte úplný návod a podpoříte provoz a rozvoj našich stránek. Třeba se Vám to bude ještě někdy hodit.

*\*) Možná zpočátku ano. Ale vězte, že dotovat to dlouhodobě nelze. A rozhodně na tom nezbohatneme.*

2) Pak jsou tady "roboti", kteří se přiživují na naší práci a "vysávají" výsledky našeho úsilí pro svůj prospěch. Tímto krokem se jim to snažíme překazit.

A pokud nemáte zájem, respektujeme to. Urgujte svého prodejce. A když neuspějete, rádi Vás uvidíme!